# **RANCANG BANGUN SISTEM INFORMASI JADWAL SHOLAT BERBASIS TV ANDROID**

# **Muhammad Yana Mulyana<sup>1</sup> , Hidayat<sup>2</sup>**

<sup>1,2</sup> Teknik Komputer Unikom, Bandung

<sup>1</sup> muhammadyana21@gmail.com, <sup>2</sup>hidayat@email.unikom.ac.id

## *ABSTRAK*

*Sholat lima waktu merupakan ibadah wajib bagi ummat Islam dan setiap waktunya berbeda-beda sehingga dibutuhkan jadwal sholat. Setiap masjid biasanya sudah memiliki penampil jadwal sholat namun masih terbatas pada jadwal sholat saja. Oleh karena itu, Sistem Infomrasi Jadwal Sholat berbasis TV Android dirancang untuk dapat memberikan informasi-informasi masjid yang dapat dilihat pada TV Android yang sudah dipasang pada masjid, seperti menampilkan jadwal sholat lima waktu, informasi imam dan khatib jum'at, video tausiah dan kegiatan-kegiatan keislaman lainnya, informasi tersebut dapat diubah dan ditambah oleh DKM masjid pada halaman admin yang telah disediakan. Jadwal sholat dapat diatur sesuai dengan latitude dan longitude dari suatu kota atau daerah masjid tersebut menggunakan algoritma, perhitungan dan metode kalkulasi yang sudah mengacu dengan Kementrian Agama. Jika terdapat perubahan jadwal sholat ataupun perubahan lainnya maka admin Sistem Informasi Jadwal Sholat akan memberi pengumuman melalui aplikasi admin Simajid ke semua masjid yang terdaftar pada system. Pengumuman tersebut akan muncul di TV Android yang sudah terinstalasi aplikasi Simajid dan pengurus admin DKM. Selain itu, terdapat fitur reminder untuk waktu sholat selanjutnya. Reminder tersebut akan muncul ketika satu jam, tiga puluh menit, sepuluh menit, lima menit dan dua menit sebelum waktu sholat selanjutnya tiba. Hasil Pengujian sistem yang dibangun dapat berfungsi dengan baik.*

*Kata kunci: sistem informasi masjid, masjid, jadwal sholat, TV Android*

### **1. PENDAHULUAN**

Masjid dalam arti bahasa merupakan tempat sujud, namun secara istilah masjid merupakan tempat beribadah ummat Islam. Pada saat ini masjid tidak hanya digunakan sebagai tempat sujud atau sholat dan beribadah saja, melainkan digunakan untuk kajian-kajian tentang keislaman dan kegiatankegiatan lainnya yang diumumkan secara manual. Sementara itu, penampil jadwal sholat yang terdapat pada sebagian besar masjid yang belum memiliki fitur untuk menampilkan informasi-informasi tersebut. Penampil jadwal sholat tersebut hanya terbatas pada jadwal sholat lima waktu.

Oleh karena itu, dirancanglah sebuah sistem yang dapat memberikan informasi-informasi masjid yang dapat dilihat pada TV Android yang sudah dipasang pada masjid, seperti menampilkan jadwal sholat lima waktu, informasi imam dan khatib jum'at, video tausiah dan kegiatan-kegiatan ke Islaman lainya, informasi tersebut dapat diubah dan ditambah oleh DKM masjid pada halaman admin yang telah disediakan. Untuk jadwal sholat sendiri dapat diatur sesuai dengan *latitude* dan *longitude* dari suatu kota atau daerah masjid tersebut menggunakan algoritma, perhitungan dan metode kalkulasi yang sudah mengacu dengan Kementrian Agama. Jika ada perubahan jadwal sholat atau perubahan lainnya maka admin Sistem Informasi Jadwal Sholat (Simajid) akan memberi pengumuman melalui aplikasi admin Simajid ke semua masjid yang terdaftar pada system. Pengumuman tersebut akan muncul di TV Android yang sudah terinstalasi aplikasi Simajid dan pengurus admin DKM. Selain itu, terdapat fitur reminder untuk waktu sholat selanjutnya. Reminder tersebut akan muncul ketika satu jam, tiga puluh menit, sepuluh menit, lima menit dan dua menit sebelum waktu sholat selanjutnya tiba,

sehingga senantiasa selalu dapat mengingatkan jamaah untuk melaksanakan sholat lima secara berjama'ah dan tepat waktu.

### **2. TEORI PENUNJANG**

#### **2.1 TV Box Android**

TV Box Android merupakan sebuah divais yang sudah dilengkap dengan sistem operasi Android yang dapat diinstalasi aplikasi Android layaknya *Smartphone* seperti biasanya, namun tidak dilengkapi dengan tampilan LCD. TV Box Android ini berbentuk kotak kecil sehingga membutuhkan layar atau monitor sebagai keluaran untuk tampilan menunya.

#### **2.2 PrayTimes.js**

Praytimes.org merupakan *framework* JavaScript yang digunakan untuk menghitung datangnya waktu sholat berdasarkan metode kalkulasi, angle fajr, angle isha, latitude dan longitude dari setiap daerah[1]. Terdapat beberapa metode kalkulasi yang digunakan secara umum seperti ditampilkan pada Tabel 1.

Tabel 1. Metode Kalkulasi Pada Praytimes.org

| Metode Kalkulasi                           | Fajr<br>Angle | Isha Angle                                                        |
|--------------------------------------------|---------------|-------------------------------------------------------------------|
| Muslim World League                        | 18            | 17                                                                |
| Islamic Society of<br>North America (ISNA) | 15            | 15                                                                |
| Umm al-Qura<br>University, Makkah          | 18.5          | 90 min after<br>Maghrib<br>$120 \text{ min}$<br>during<br>Ramadan |
| University of Islamic<br>Sciences, Karachi | 18            | 18                                                                |
| Egyptian General                           | 19.5          | 175                                                               |

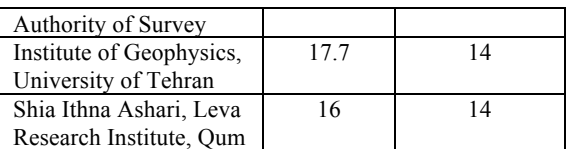

### **3. PERANCANGAN**

Perancangan yang dilakukan terdiri dari diagram blok dan perancangan sistem.

### **3.1 Diagram Blok Sistem**

Diagram blok Sistem Informasi Jadwal Sholat ini terdiri dari empat bagian, yaitu Server, Router, Smartphone, TV LED dan TV Box Android.

Blok-blok yang terdapat pada Gambar 1. adalah sebagai berikut:

- a. **TV Box Android***,* merupakan *device* Android untuk meng-*install* aplikasi Simajid yang akan ditampilkan pada Tv LED
- b. **TV LED**, merupakan penampil halaman antarmuka yang akan ditampilkan di masjid. Halaman tersebut memuat tentang informasiinformasi masjid.
- c. *Router,* berfungsi sebagai pengirim *database* melalui jaringan yang tersambung ke *Server*.
- d. *Server,* sebagai tempat untuk menyimpan datadata informasi masjid dan pesan singkat.
- e. *Smartphone*, berfungsi sebagai *Client*, database yang ada pada server akan tampil pada *smartphone* dan dapat melakuan *chatting* dan Edit data informasi masjid.
- f. **PC/Laptop**, berfungsi untuk melihat, tambah, hapus dan edit data informasi masjid pada halaman admin.

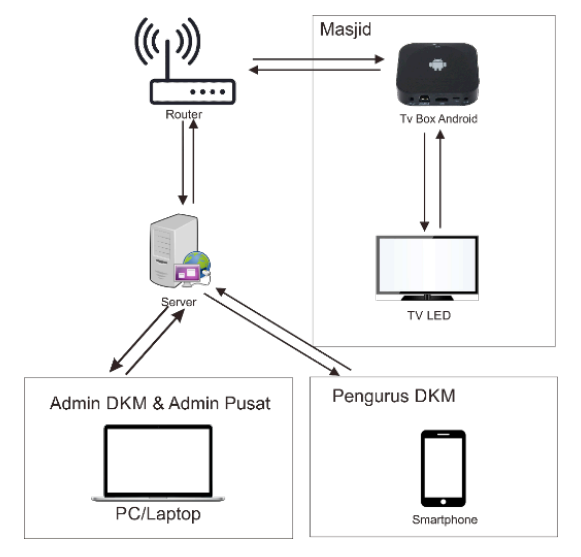

Gambar 1. Diagram Blok Sistem

# **3.2 Perancangan Sistem**

### **Data Context Diagram (DCD)**

Data Context Diagram Sistem Informasi Jadwal Sholat Berbasis Android dan LED TV ditampilkan pada Gambar 2.

### **Data Flow Diagam level 1 (DFD)**

*Data Flow Diagram Level 1* Sistem Informasi Jadwal Sholat diperlihatkan pada Gambar 3.

### **Perancangan Basis Data**

Perancangan database Sistem Informasi Jadwal Sholat Berbasis TV Android ditampilkan pada Gambar 4. Setiap tabel memiliki *relasional database*[4] sehingga setiap data saling berhubungan dengan tabel lainnya. Pemograman yang digunakan dalam pembuatan Sistem Informasi Jadwal Sholat ini adalah dengan menggunakan bahasa pemograman berorientasi object PHP[3] HTML5, CSS3[2] dan Android Studio[7

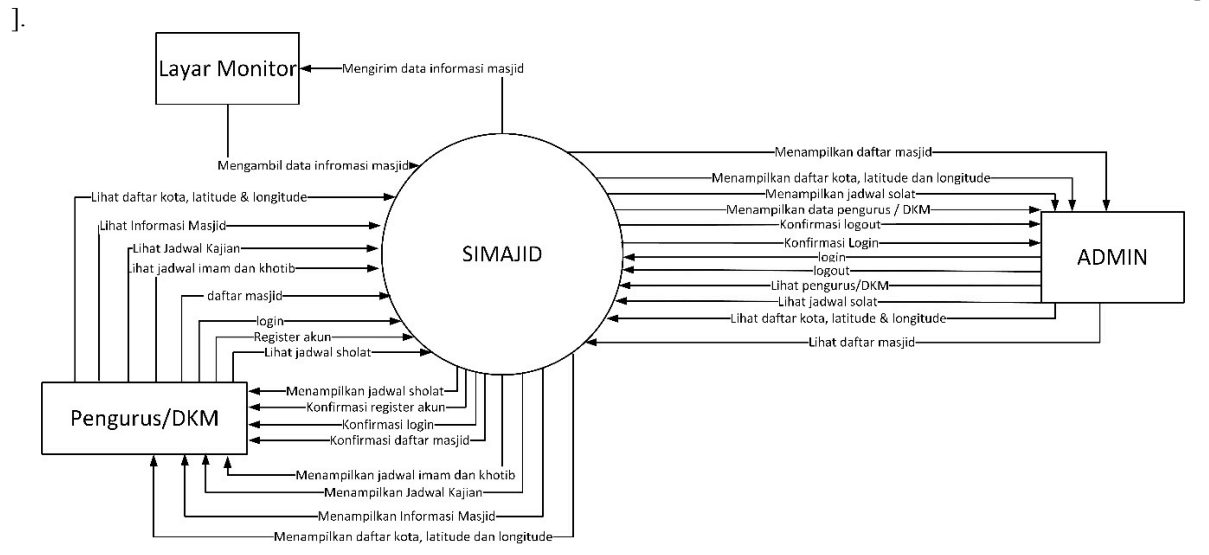

Gambar 2. *Data Context Diagram*

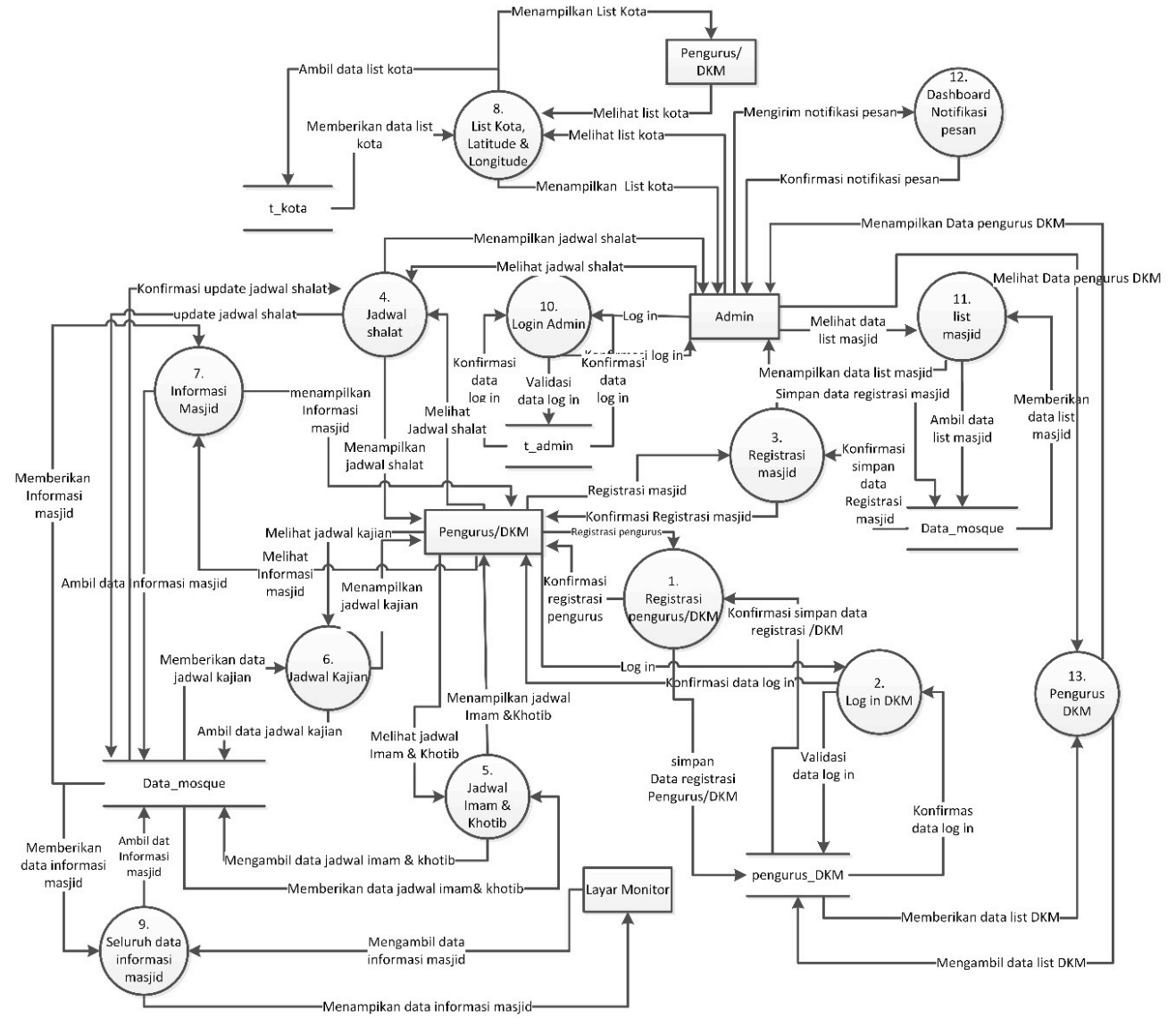

Gambar 3. *Data Flow Diagram Level 1*

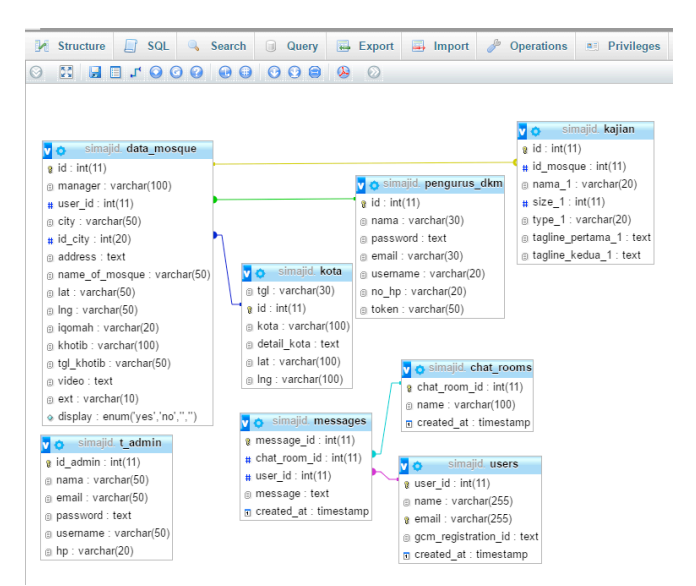

Gambar 4. Perancangan Database Keseluruhan

### **4. HASIL DAN PEMBAHASAN**

Pada hasil rancangan dilakukan pengujian dan analisa yang bertujuan untuk mengetahui fungsi dari sistem yang telah dibuat, apakah sistem tersebut telah berfungsi sesuai dengan yang diharapkan ataupun tidak. Pengujian terhadap sistem yang telah dirancang adalah dengan menggunakan pengujian *Black Box*.

Pengujian *Black Box* merupakan pengujian yang dilakukan untuk mengamati hasil eksekusi melalui data uji dan memeriksa fungsional dari aplikasi Sistem Informasi Jadwal Sholat ini.

Pada halaman utama dari aplikasi Sistem Informasi Jadwal Sholat ini terdapat informasi-informasi masjid, seperti jadwal waktu sholat, jedah waktu ke waktu sholat selanjutnya, hitung mundur ke waktu Iqomah, video kajian dan jadwal kajian. Semua informasi ini dapat diatur oleh admin DKM pada halaman admin sistem. Hasil tampilan halaman utama ditampilkan pada Gambar 5.

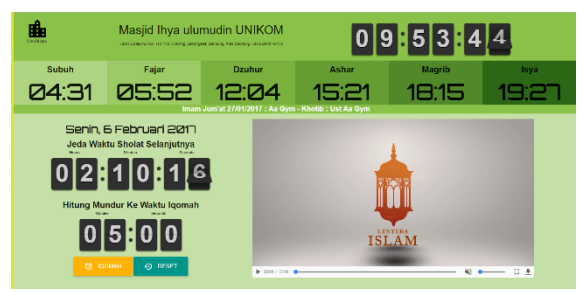

Gambar 5. Tampilan Utama Pada TV LED

Untuk mengakses halaman menu utama ini admin DKM harus mendaftar terlebih dahulu pada halaman pendaftaran sistem.

#### **4.1 Pengujian Waktu Sholat**

Pengujian waktu sholat ini menggunakan *framework* javascript PrayTime.js[1] yang dapat menampilkan waktu sholat sesuai dengan *latitude* dan *longitude* dari suatu kota, juga dengan menggunakan metode kalkulasi (Metode kalkulasi yang digunakan di Indonesia merupakan metode kalkulasi yang dikeluarkan oleh Kementrian Agama Republik Indonesia [5]). Metode yang digunakan adalah *University of Islamic Sciences Karachi*, metode tersebut penulis modifikasi dari yang awalnya menggunakan Angle Fajr 18º dan Isha 18º menjadi Angel Fajr 20º dan Isha 18º, sehingga didapatkan waktu sholat yang mendekati dengan Kementrian Agama. Perbandingan waktu jadwal sholat Simajid dengan Kementrian Agama di kota Bandung untuk bulan Januari 2017 terdapat selisih hingga maksimum 3 menit pada beberapa jadwal sholat.

# **4.2 Pengujian Waktu Countdown Ke Iqomah**

Hasil pengujian waktu Countdown menuju Iqomah ditampilkan pada Tabel 2.

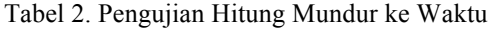

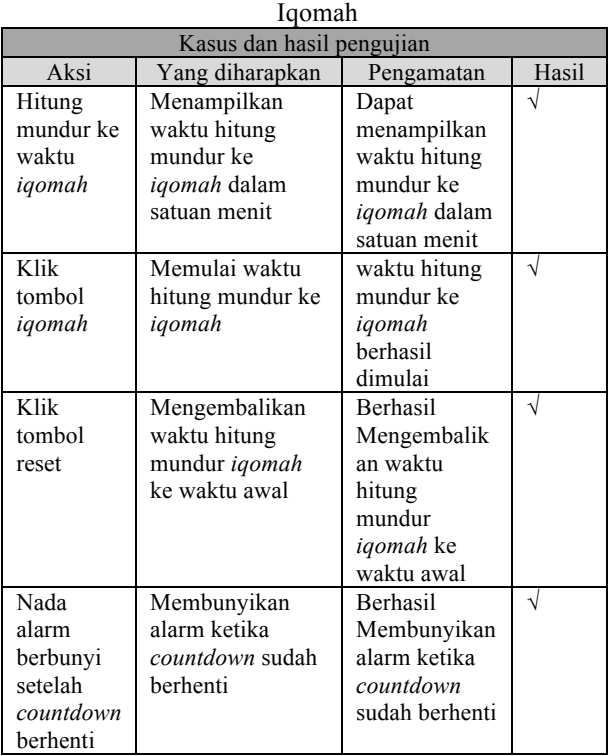

Dari tabel tersebut didapatkan hasil yang sesuai dengan perencanaan.

#### **4.3 Pengujian Login Admin**

Pengujian Login Admin dapat dilakukan setelah pengurus DKM mengisi *form* login yang terdiri dari *username* dan *password*.

Tabel 3. Pengujian *Login* Administrator

| Kasus dan hasil pengujian |                      |                |       |  |  |
|---------------------------|----------------------|----------------|-------|--|--|
| Aksi                      | Yang                 | Pengamatan     | Hasil |  |  |
|                           | diharapkan           |                |       |  |  |
| Masukan                   | Masuk ke             | Pengujian      |       |  |  |
| $U$ sername:              | halaman              | operator       |       |  |  |
| Dari tabel                | log in               | berhasil       |       |  |  |
| pengurus d                | administrator        | Masuk ke       |       |  |  |
| km                        |                      | halaman log in |       |  |  |
| Password:                 |                      | administrator  |       |  |  |
| Dari tabel                |                      |                |       |  |  |
| pengurus d                |                      |                |       |  |  |
| km                        |                      |                |       |  |  |
| Klik tombol               | Memverifikasi        | Tombol login   |       |  |  |
| login                     | data <i>username</i> | berfungsi      |       |  |  |
|                           | dan <i>password</i>  | dengan baik    |       |  |  |

Tabel 3. merupakan hasil pengujian *login* administrator, dari tabel tersebut didapatkan hasil yang sesuai dengan perencanaan.

#### **4.4 Pengujian Pendaftaran Masjid**

Pengujian pendaftaran Masjid dilakukan untuk memastikan bahwa setiap masjid yang mendaftar dapat tersimpan ke database.

| Kasus dan hasil pengujian |               |                   |       |  |  |
|---------------------------|---------------|-------------------|-------|--|--|
| Aksi                      | Yang          | Pengamatan        | Hasil |  |  |
|                           | diharapkan    |                   |       |  |  |
| Klik                      | Menampilkan   | Dapat             |       |  |  |
| link                      | form          | menampilkan       |       |  |  |
| register                  | untuk tambah  | form tambah       |       |  |  |
| mosque                    | masjid        | masjid            |       |  |  |
| Isi data                  | Mengisi data  | Dapat mengisi     |       |  |  |
| di <i>form</i>            | di form       | form register new |       |  |  |
| register                  | register new  | mosque            |       |  |  |
| new                       | mosque        |                   |       |  |  |
| mosque                    |               |                   |       |  |  |
| Klik                      | Data masjid   | Dapat menyimpan   |       |  |  |
| tombol                    | baru berhasil | data masjid baru  |       |  |  |
| save                      | di simpan ke  | ke database       |       |  |  |
|                           | database      |                   |       |  |  |

Tabel 4. Hasil Pengujian Pendaftaran Masjid

Tabel 4. merupakan hasil pengujian proses registrasi masjid, dari tabel tersebut didapatkan hasil yang sesuai dengan perencanaan.

### **4.5 Pengujian Tambah Kota, Latitude dan Longitude**

Pada pengujian ini digunakan *API Google Map* [6] untuk mendapatkan *latitude* dan *longitude* dari kota-kota yang ada di Indonesia.

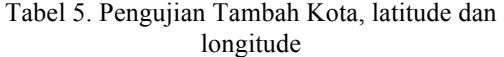

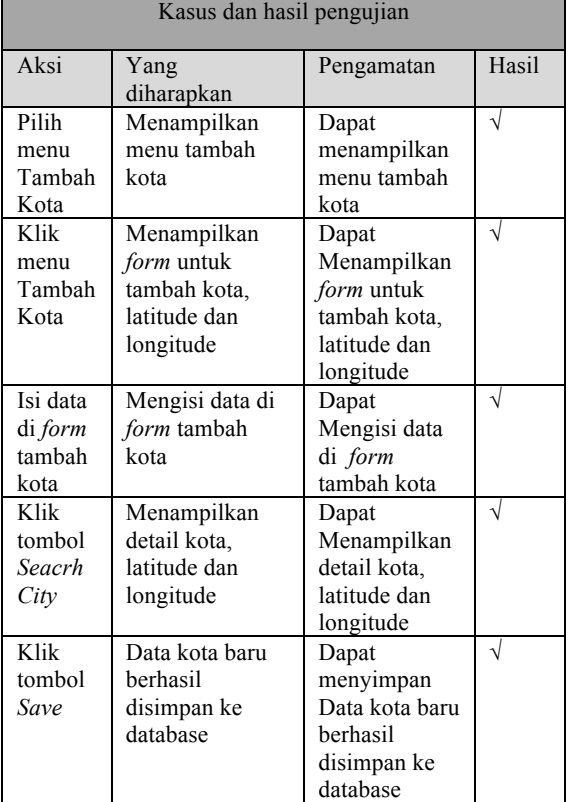

Tabel 5. merupakan hasil pengujian proses tambah kota, dari tabel tersebut didapatkan hasil yang sesuai dengan perencanaan.

### **4.6 Pengujian Jadwal Kajian**

Hasil pengujian jadwal kajian ditampilkan pada Tabel 6.

| Kasus dan hasil pengujian |               |                  |       |  |  |
|---------------------------|---------------|------------------|-------|--|--|
| Aksi                      | Yang          | Pengamatan       | Hasil |  |  |
|                           | diharapkan    |                  |       |  |  |
| Pilih                     | Menampilkan   | Dapat            |       |  |  |
| menu                      | form          | menampilkan      |       |  |  |
| video                     | Video kajian  | form video       |       |  |  |
| kajian                    |               | kajian           |       |  |  |
| Pilih                     | Memilih       | Dapat memilih    |       |  |  |
| slider                    | slider jadwal | slider jadwal    |       |  |  |
| jadwal                    | kajian dari   | kajian dari      |       |  |  |
| kajian                    | komputer /    | komputer/        |       |  |  |
|                           | laptop        | laptop           |       |  |  |
| Klik                      | Mengunggah    | Dapat            |       |  |  |
| tombol                    | slider jadwal | mengunggah       |       |  |  |
| upload                    | kajian ke     | slider jadwal    |       |  |  |
| jadwal                    | server        | kajian ke server |       |  |  |
| kajian                    |               |                  |       |  |  |
| Isi data                  | Memilih       | Dapat memilih    |       |  |  |
| di form                   | video kajian  | video kajian     |       |  |  |
| video                     | dari komputer | dari komputer /  |       |  |  |
| kajian                    | / laptop      | laptop           |       |  |  |
| Klik                      | Mengunggah    | Dapat            |       |  |  |
| tombol                    | video kajian  | mengunggah       |       |  |  |
| upload                    | ke server     | video kajian ke  |       |  |  |
| video                     |               | server           |       |  |  |

Tabel 6. Pengujian Jadwal Video Kajian

Tabel 6. merupakan hasil pengujian proses tambah jadwal kajian, dari tabel tersebut didapatkan hasil yang sesuai dengan perencanaan.

### **5. SIMPULAN DAN SARAN**

#### **5.1 Simpulan**

Kesimpulan yang dapat diambil adalah sebagai berikut:

- a. Sistem yang telah dirancang dapat berjalan dengan baik, yaitu dapat menampilkan jadwal sholat lima waktu perhari dan perbulan, menghitung jeda waktu sholat ke waktu sholat selanjutnya, menampilkan waktu hitung mundur ke iqomah, menampilkan video kajian dan menampilkan jadwal kajian.
- b. Data jadwal sholat lima waktu tidak perlu penyimpanan database, karena sudah tersedia *framework* javascript yang menyediakan secara *open source*.
- c. Aplikasi Simajid mampu memberikan *reminder* sebelum datang waktu sholat, sehingga senantiasa mengingatkan jama'ah untuk melaksanakan sholat berjama'ah dengan tepat waktu di masjid.

### **5.2 Saran**

Pengembangan yang dapat dilakukan adalah menyesuaikan jadwal wholat dengan Kementrian Agama melalui metode kalkulasi sendiri ataupun dengan cara mengambil data pada website secara langsung melalui metode *curl* pada PHP.

# **DAFTAR PUSTAKA**

- [1] Hamid Zarrabi-Zadeh., 2011, PrayTimes.js, (Online), diakses pada tanggal 9 Juni 2016, dari http:// praytimes.org/.
- [2] Rismon, Sianipar, Haiholan,. 2015. HTML5 dan CSS3. Bandung:Informatika.
- [3] Adi Nugroho, 2004 Pemograman Berorientasi Object. Bandung: Informatika.
- [4] Bunafir Nugroho. 2005. Database Relasional Dengan MySQL. Jakarta : Andi Publisher.
- [5] Kementrian Agama Indonesia. 2016. "Sihat Kemenag". (Online), diakses pada tanggal 10 juni 2016, dari http://sihat. kemenag.go.id/waktu-sholat.
- [6] Google Map. 2016. "API Google Map". (Online), diakses pada tanggal 4 september 2016, dari https://maps.google.com/maps/ api/geocode/json?address="Nama Kota".
- [7] Juhara P,. Zamrony., 2016 .Panduan Lengkap Pemograman Android. Jakarta: Andi Publisher.